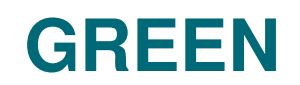

ABDOULAYE KANE

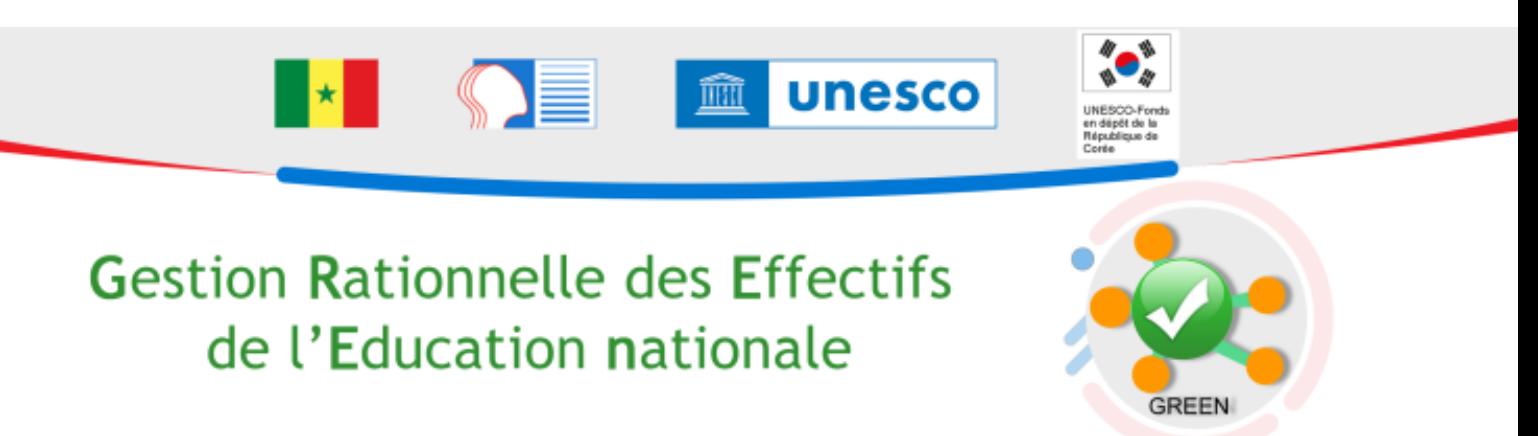

#### **AUTEURS :**

ABDOULAYE KANE

**LICENCES :**

Creative Commons - Attribution - Partage dans les Mêmes Conditions

# Table des matières

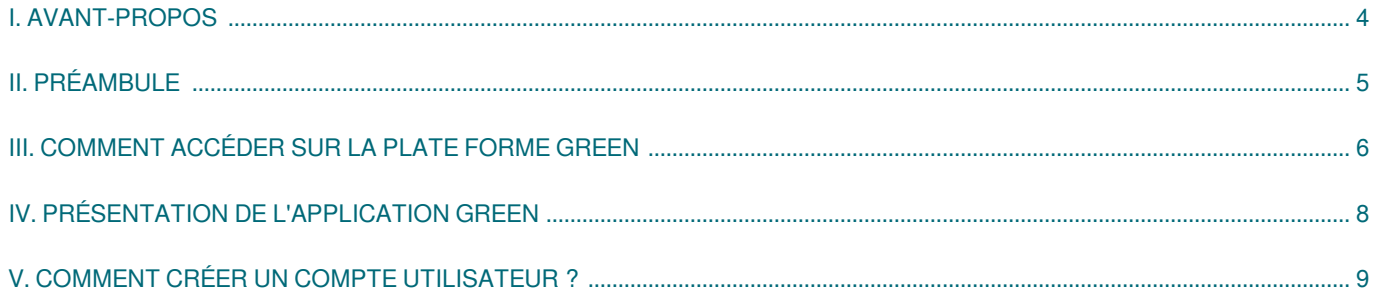

#### <span id="page-3-0"></span>**I. AVANT-PROPOS**

Dans le cadre de la mise en œuvre de la stratégie numérique, le Ministère de l'Éducation nationale a procédé au déploiement intégral des Identifiants de l'Éducation nationale (IEN) sur l'étendue du territoire national.

Les IEN fournissent une immatriculation unique et nationale à chaque acteur de l'éducation. Composé d'une série de caractère alphanumériques, l'IEN constitue le numéro d'identification national des acteurs de l'éducation. Il permet de mieux piloter le système éducatif tout en garantissant la confidentialité des informations.

Le déploiement des IEN passe par l'enrôlement des enseignants et élèves de chaque établissement. Il appartient aux Directeurs d'école et Chefs d'établissement d'enrôler les acteurs de leur ressort, sous la supervision des IA et IEF

### <span id="page-4-0"></span>**II. PRÉAMBULE**

Au Sénégal, le Ministrère de l'éducation nationale a créé le service SIMEN (Système d'Information et de Management de l' Éducation nationale) avec le soutien de la coopération japonaise. SIMEN est le « bras technique » du MEN. Il vise à réunir l'ensemble des services numériques administratifs dans un ensemble cohérent et communiquant.

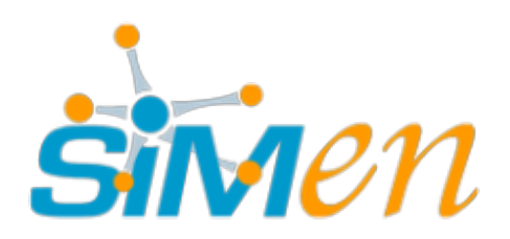

Le SIMEN (Système d'Information et de Management de l'Éducation nationale) vous offre une suite d'outils interconnectés centralisant des données d'organisation, de communication et de collaboration, accessibles à tout moment via différentes interfaces et différents appareils (ordinateur, smartphone, tablette etc.).

La plate-forme GREEN (Gestion Rationnelle des Effectifs de l'Éducation Nationale) est un sous module de MIRADOR qui génère l'IEN.

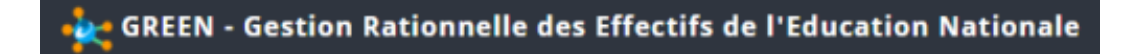

### <span id="page-5-0"></span>**III. COMMENT ACCÉDER SUR LA PLATE FORME GREEN**

A partir de n'importe quel navigateur, que vous soyez sur votre PC, tablette ou Smartphone, vous pouvez accéder à GREEN.

Google Chrome.

Chrome est navigateur web propriétaire développé par Google depuis 2008, fonctionnant sous Windows, Mac, Linux, Android et iOS.

#### Microsoft Edge

Microsoft Edge est un navigateur web propriétaire développé Microsoft depuis 20150. Il fut conçu pour remplacer Internet Explorer.

Système d'exploitation : Android, iOS, macOS 10.12 et versions supérieures, Windows 7 et versions supérieures.

Environnement : Windows, macOS, iOS, iPadOS, Android, Linux

Opera

Opera est un navigateur web gratuit développé par la société norvégienne Opera Software depuis 1995. Le navigateur est disponible sur PC et mobiles.

Système d'exploitation : Microsoft Windows, macOS, Linux, iOS et Android

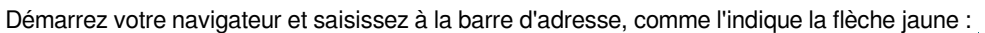

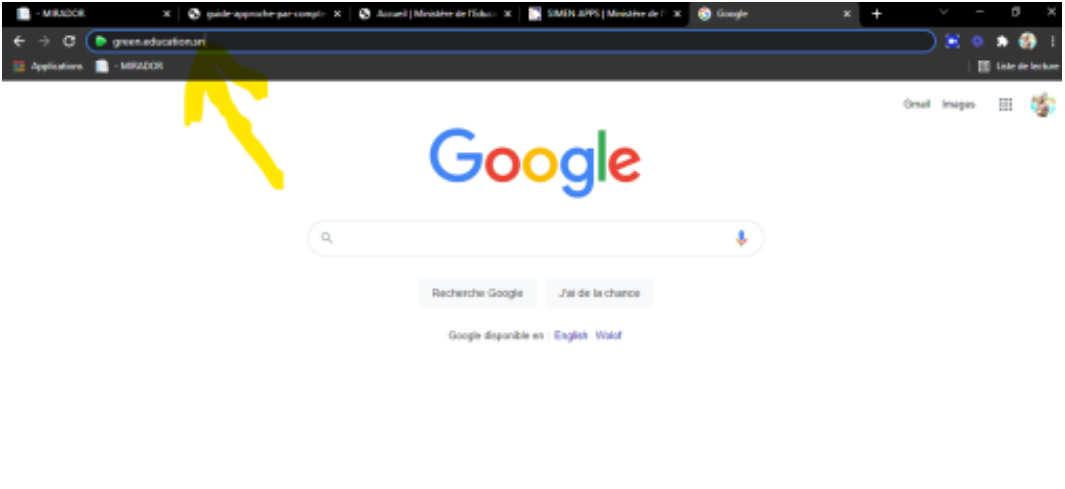

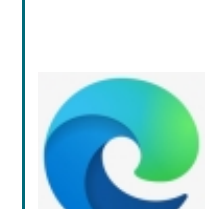

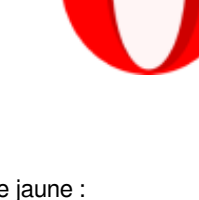

Sérvice

Saisissez votre numéro de téléphone puis votre mot de passe de six (06) chiffres puis cliquez sur le bouton se connecter ou faire Entrée

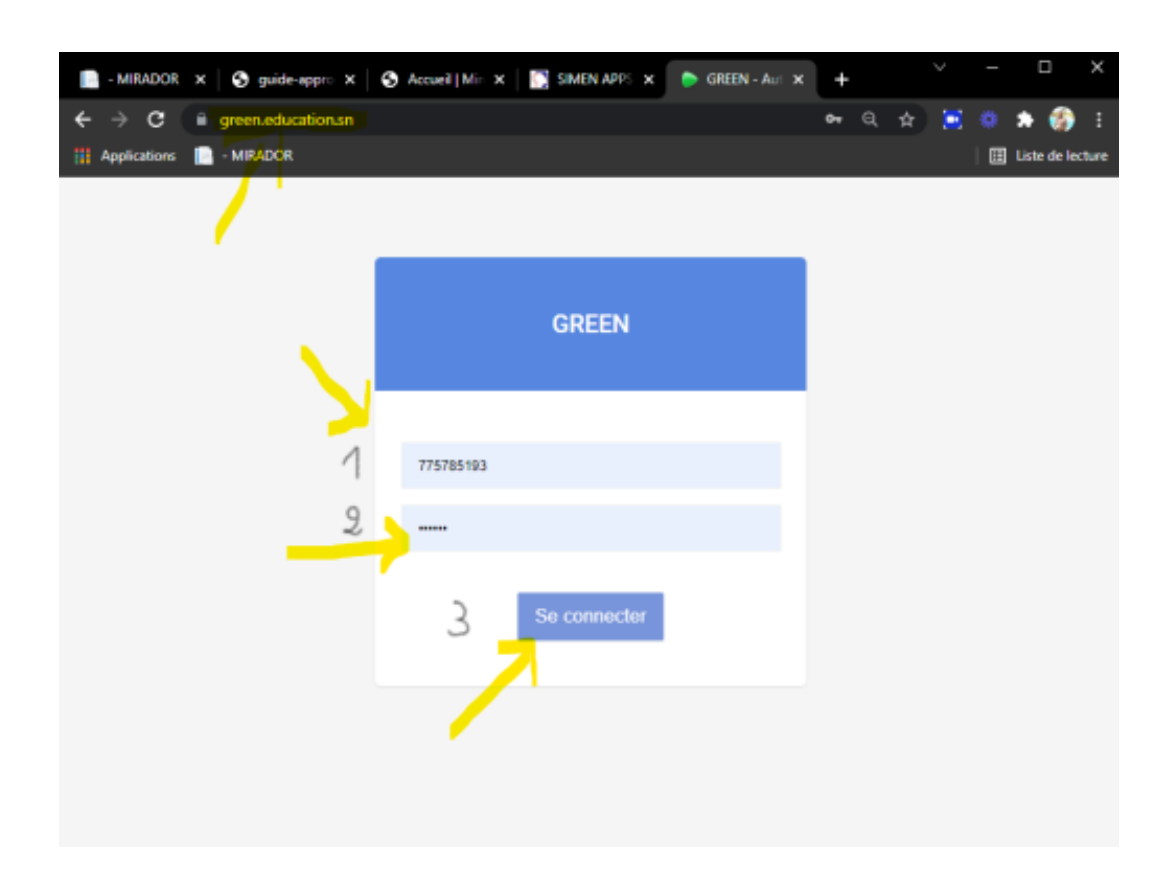

# <span id="page-7-0"></span>**IV. PRÉSENTATION DE L'APPLICATION GREEN**

Après connexion vous accédez au Front-Office (parfois appelé également Front line) qui désigne la partie qui prend en charge l'interface de l'application et se présente comme suit :

Comme vous pouvez le constater nous avons quatre (04) menus déroulants :

- États de synthèse  $\bullet$
- Fiches personnel
- Fiches élèves
- Sécurité Ċ

Les statistiques donnent des informations par cycle, du Préscolaire au Secondaire, sur :

- Enseignant par système  $\bullet$ d'enseignement
- Élève par système d'enseignement
- Établissement par système d'enseignement

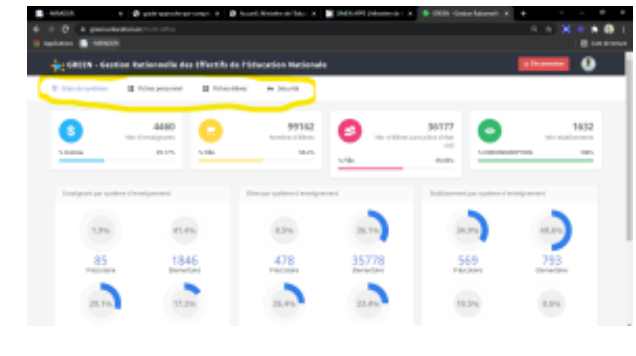

Les statistiques Genre renseignent sur le nombre d'enseignantes, le nombre d'élèves filles, le nombre d'élèves sans pièces d'état civil.

Il suffit de pointer le curseur sur un menu pour le dérouler.

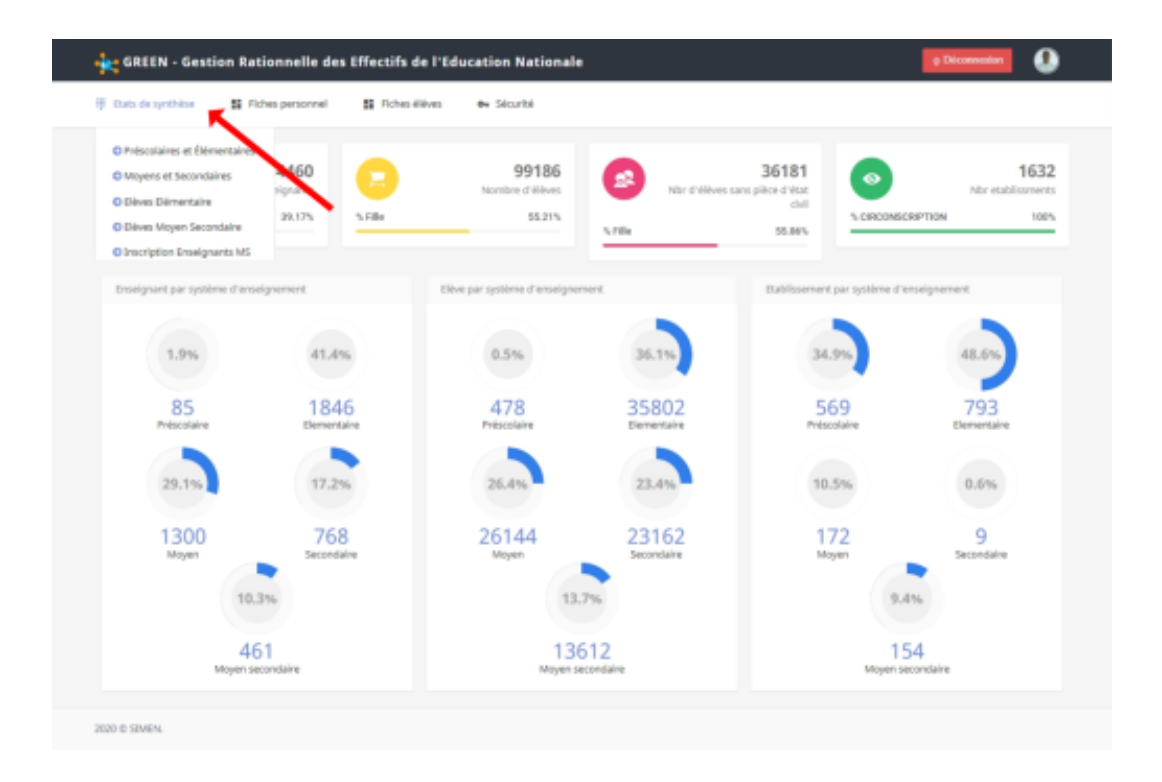

# <span id="page-8-0"></span>**V. COMMENT CRÉER UN COMPTE UTILISATEUR ?**

[cf. ]